#### Поделиться

- [Facebook](https://www.facebook.com/sharer/sharer.php?u=https%3A%2F%2Fjonnybegood.ru%2F%25d0%25bf%25d0%25be%25d0%25ba%25d0%25b0%25d0%25b7%25d0%25b0%25d1%2582%25d0%25b5%25d0%25bb%25d1%258c-%25d0%25be%25d1%2582%25d0%25ba%25d0%25b0%25d0%25b7%25d0%25be%25d0%25b2%2F&t=%D0%9F%D0%BE%D0%BA%D0%B0%D0%B7%D0%B0%D1%82%D0%B5%D0%BB%D1%8C%20%D0%BE%D1%82%D0%BA%D0%B0%D0%B7%D0%BE%D0%B2%3A%20%D0%B0%D0%BD%D0%B0%D0%BB%D0%B8%D0%B7%20%D0%B2%20Google%20Analitics)
- [Twitter](https://twitter.com/intent/tweet?text=%D0%9F%D0%BE%D0%BA%D0%B0%D0%B7%D0%B0%D1%82%D0%B5%D0%BB%D1%8C%20%D0%BE%D1%82%D0%BA%D0%B0%D0%B7%D0%BE%D0%B2%3A%20%D0%B0%D0%BD%D0%B0%D0%BB%D0%B8%D0%B7%20%D0%B2%20Google%20Analitics&url=https%3A%2F%2Fjonnybegood.ru%2F%25d0%25bf%25d0%25be%25d0%25ba%25d0%25b0%25d0%25b7%25d0%25b0%25d1%2582%25d0%25b5%25d0%25bb%25d1%258c-%25d0%25be%25d1%2582%25d0%25ba%25d0%25b0%25d0%25b7%25d0%25be%25d0%25b2%2F)
- [Google+](https://plus.google.com/share?url=https%3A%2F%2Fjonnybegood.ru%2F%25d0%25bf%25d0%25be%25d0%25ba%25d0%25b0%25d0%25b7%25d0%25b0%25d1%2582%25d0%25b5%25d0%25bb%25d1%258c-%25d0%25be%25d1%2582%25d0%25ba%25d0%25b0%25d0%25b7%25d0%25be%25d0%25b2%2F)
- [Pinterest](#page--1-0)
- [LinkedIn](https://www.linkedin.com/shareArticle?url=https%3A%2F%2Fjonnybegood.ru%2F%25d0%25bf%25d0%25be%25d0%25ba%25d0%25b0%25d0%25b7%25d0%25b0%25d1%2582%25d0%25b5%25d0%25bb%25d1%258c-%25d0%25be%25d1%2582%25d0%25ba%25d0%25b0%25d0%25b7%25d0%25be%25d0%25b2%2F&title=%D0%9F%D0%BE%D0%BA%D0%B0%D0%B7%D0%B0%D1%82%D0%B5%D0%BB%D1%8C%20%D0%BE%D1%82%D0%BA%D0%B0%D0%B7%D0%BE%D0%B2%3A%20%D0%B0%D0%BD%D0%B0%D0%BB%D0%B8%D0%B7%20%D0%B2%20Google%20Analitics&mini=true)

Показатель отказов — это ключевой показатель эффективности, который может многое рассказать о различных страницах вашего сайта и о качестве вашего трафика. Далее о том, как отслеживать параметр отказов в Google Analytics и как использовать статистику, чтобы получить представление способах улучшения этого показателя.

## **Что это такое?**

Google Analytics определяет этот параметр, как сеанс с одним взаимодействием. Взаимодействия — это просмотры страниц или другие события, настроенные на странице. Если они не настроены, отказ — это просто сеанс с одним просмотром страницы. Параметр отказов определяется путем деления числа сеансов с просмотром единственной страницы на общее количество сеансов.

Если из 100 сеансов у 75 из них был один просмотр страницы и никакого другого взаимодействия не было, то показатель составляет 75%.

### **Много отказов — это плохо?**

Это зависит от того, для чего вы используете сайт. Если ваш сайт состоит из одной страницы и не имеет точек взаимодействия, то показатель отказов будет равен 100%, и это понятно и это нормально. Также это может быть для отдельных страниц большого многостраничного сайта, которые предназначены только чтения определенной информации (рекламной, например) и перехода на внешние сайты. Но, как правило, большой сайт нацелен на привлечение пользователя, который посетит несколько страниц. В этом случае нужно стремиться к более низкому показателю отказов.

### **Влияет ли параметр отказов на позицию сайта в поиске?**

Нельзя сказать однозначно. Google публично заявил, что не использует показатель отказов Google Analytics (или любой другой показатель, полученный из GA) в своих рейтингах поиска. Однако, возможно, что Google использует связанные с показателем отказов сигналы. Например, скажем, пользователь ищет «электровелосипед» и нажимает на один из результатов поиска. Но сайт оказался бесполезным, и пользователь почти сразу же возвращается к результатам поиска и нажимает на другой результат или вводит другой поисковый запрос. В этом случае Google может сделать вывод о низкой релевантности этого первого сайта для пользователя.

Таким образом, на практике показатель отказов сам по себе вряд ли повлияет на SEO. Но если высокий показатель отказов обусловлен плохой релевантностью или плохим содержанием ваших целевых страниц, тогда показатель отказов может стать важным сигналом об основных проблемах, которые напрямую влияют на SEO.

# **Где найти статистику отказов в [Google Analitics](https://analytics.google.com/analytics/web/#/report/content-pages/a94123901w139069853p143406363/_u.dateOption=last30days&explorer-graphOptions.compareConcept=analytics.bounceRate&explorer-graphOptions.selected=analytics.nthDay)?**

Перейдите к отчету «Поведение — [контент сайта](http://jonnybegood.ru/контент-сайта/) — все страницы». Вверху находится график, отслеживающий визиты на сайт с течением времени. Вы можете добавить статистику по отказам в качестве показателя, чтобы увидеть на связанных графиках тенденцию параметров «визиты-показатель отказов». Внизу приведены сводки по каждой целевой странице. Здесь показатель отказов является одним из ключевых показателей.

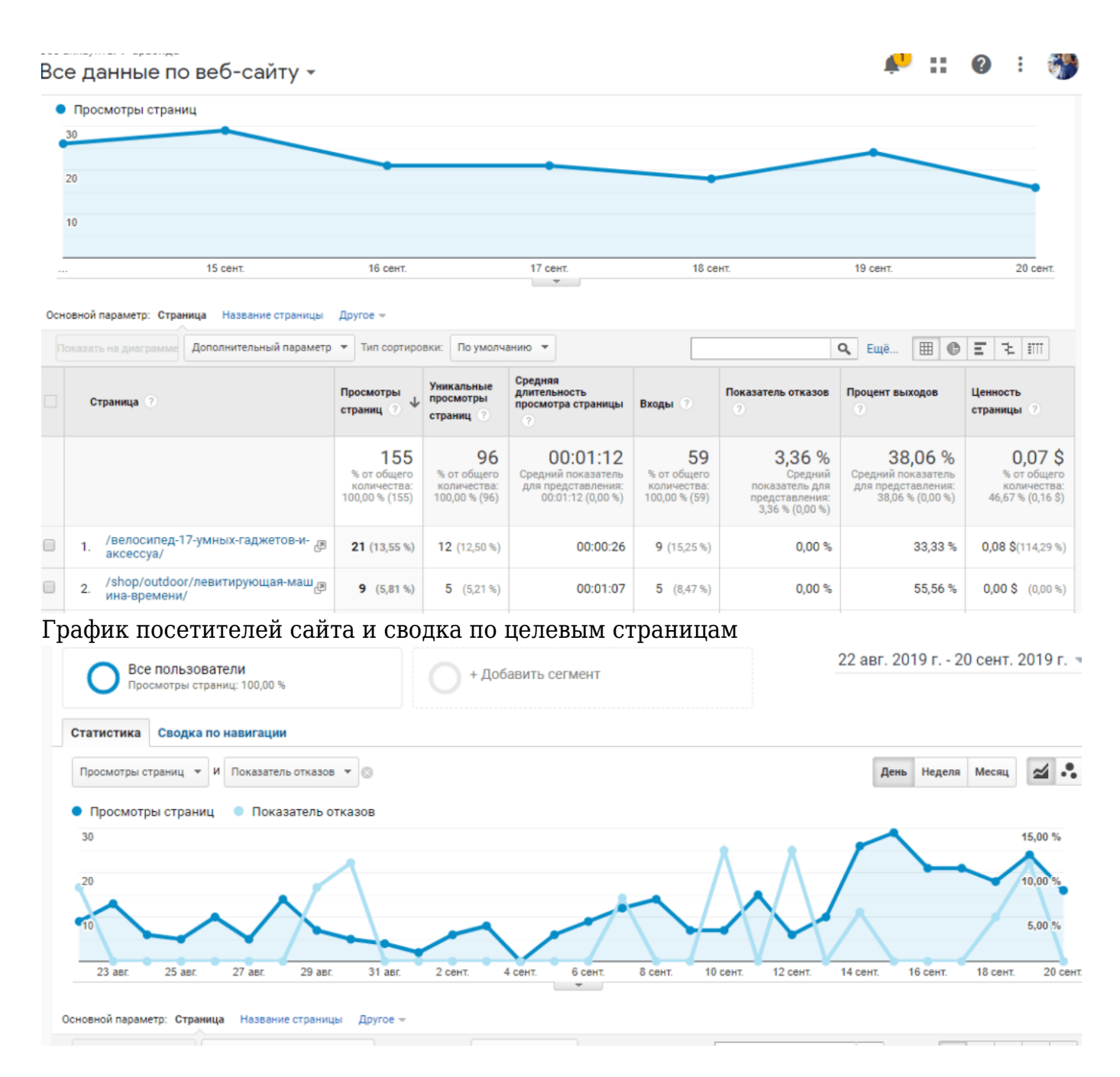

Хотя отказы имеют неоднозначную интерпретацию, они могут многое рассказать вам об эффективности вашего сайта и трафика, поэтому очень важно знать, как его читать, и какие из сигналов учитывать, чтобы повысить позиции сайта в поиске.